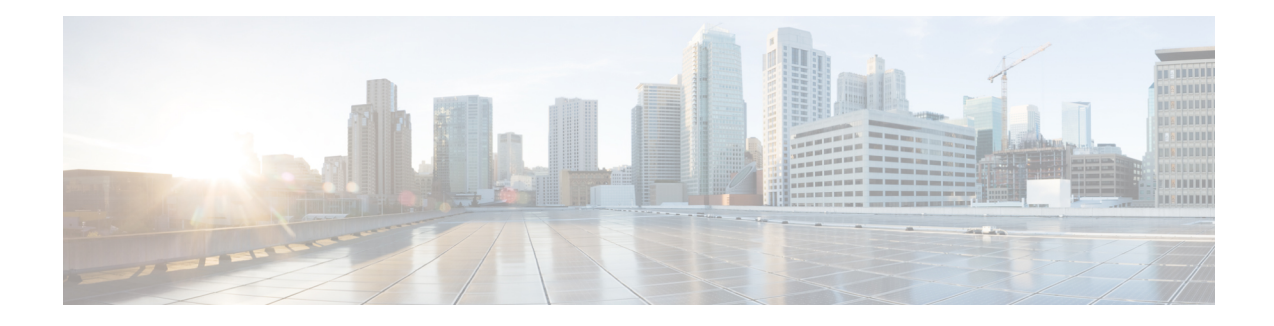

# **1+1 SR-APS Without Bridging**

The Automatic Protection Switching (APS) feature provides link redundancy and allows switchover of Packet over SONET (POS) circuits in the event of circuit failure and is often required when you connect Synchronous Optical Networking (SONET) equipment to telecommunications equipment. In the single router (SR) APS feature both protect and working interfaces must be on same router.

APS is a mechanism of using a protect POS interface in the SONET network as the backup for a working POS interface. When the working interface fails, the protect interface quickly assumes its traffic load. Based on the configuration, the two circuits can be terminated in the same router. The protection mechanism has a 1+1 architecture with bidirectional connection. Bridging refersto the transmission of user data to both working interface and protect interface. In nonbridging scenario the user data is sent to working interface only.

- Finding Feature [Information,](#page-0-0) on page 1
- [Prerequisites](#page-0-1) for 1+1 SR-APS Without Bridging, on page 1
- [Restrictions](#page-1-0) for 1+1 SR-APS Without Bridging, on page 2
- [Information](#page-1-1) About 1+1 SR-APS Without Bridging, on page 2
- How to [Configure](#page-2-0) 1+1 SR-APS Without Bridging, on page 3
- [Configuration](#page-8-0) Examples for 1+1 SR-APS Without Bridging, on page 9
- Additional [References,](#page-10-0) on page 11
- Feature [Information](#page-11-0) for 1+1 SR-APS Without Bridging, on page 12

## <span id="page-0-0"></span>**Finding Feature Information**

Your software release may not support all the features documented in this module. For the latest caveats and feature information, see Bug [Search](https://tools.cisco.com/bugsearch/search) Tool and the release notes for your platform and software release. To find information about the features documented in this module, and to see a list of the releases in which each feature is supported, see the feature information table.

Use Cisco Feature Navigator to find information about platform support and Cisco software image support. To access Cisco Feature Navigator, go to [www.cisco.com/go/cfn.](http://www.cisco.com/go/cfn) An account on Cisco.com is not required.

## <span id="page-0-1"></span>**Prerequisites for 1+1 SR-APS Without Bridging**

Configure the working interface first, along with the IP address of the interface. This configuration helps to prevent the protect interface from becoming the active circuit during APSconfiguration. If the protect interface becomes active in case if it has been configured first by mistake, you can use **shut** or **no shut** command to make the working interface active.

# <span id="page-1-0"></span>**Restrictions for 1+1 SR-APS Without Bridging**

- Both the protect and working interfaces should be configured identically. No warning message will be displayed if the configurations are different between the interfaces.
- Behavior of the APS pair (protect and working interfaces) will be indeterministic if the configurations of protect and working interfaces are not identical.
- APS switch over within 50 milliseconds is not supported during online insertion and removal (OIR) or during crash of the shared port adapter (SPA) or carrier card (CC).
- APS switching simultaneously with Route Processor (RP) or forwarding plane (FP) high availability (HA) need not be within 50 milliseconds.

## <span id="page-1-1"></span>**Information About 1+1 SR-APS Without Bridging**

### **1+1 SR-APS Without Bridging**

The APS feature provides link redundancy and allows switchover of POS circuits in the event of circuit failure and is often required when you connect SONET equipment to telecommunications equipment. In the SR-APS feature both protect and working interfaces must be on same router.

APS is a mechanism of using a protect POS interface in the SONET network as the backup for a working POS interface. When the working interface fails, the protect interface quickly assumes its traffic load. Based on the configuration, the two circuits can be terminated in the same router. The protection mechanism has a 1+1 architecture with bidirectional connection.

In the 1+1 architecture, there is one working interface (circuit) and one protect interface, and the same payload from the transmitting end is sent to both the receiving ends. The receiving end decides the interface that needs to be used. The line overhead (LOH) bytes (K1 and K2) in the SONET frame indicate both status and action. When one interface is down or the K1/K2 bytes have changed, APS brings up the protect interface using regular interface configuration messages.

Bridging refers to the transmission of user data to both the working interface and the protect interface. In nonbridging scenario the user data is sent to the working interface only. You must set the working interface to be the active interface.

SR-APS uses Protect Group Protocol (PGP) between working and protect interfaces. The protect interface APS configuration should include an IP address of a loopback interface on the same router to communicate with the working interface using PGP. Using the PGP, POS interfaces can be switched in case of a degradation or loss of channel signal, or manual intervention. In bidirectional mode, the receive and transmit channels are switched as a pair.

In bidirectional APS the local and the remote connections negotiate the ingress interface to be selected for the data path. The egress interface traffic is not transmitted to both working and protect interfaces.

# <span id="page-2-0"></span>**How to Configure 1+1 SR-APS Without Bridging**

### **Configuring APS Working and Protect Interfaces**

Perform this task to configure APS working and protect interfaces.

#### **SUMMARY STEPS**

- **1. enable**
- **2. configure terminal**
- **3. interface pos** *slot/sub-slot/port*
- **4. aps working** *circuit-number*
- **5. aps protect** *circuit-number ip-address*
- **6. end**
- **7. show controllers pos**
- **8. show interfaces pos**
- **9. show aps**

#### **DETAILED STEPS**

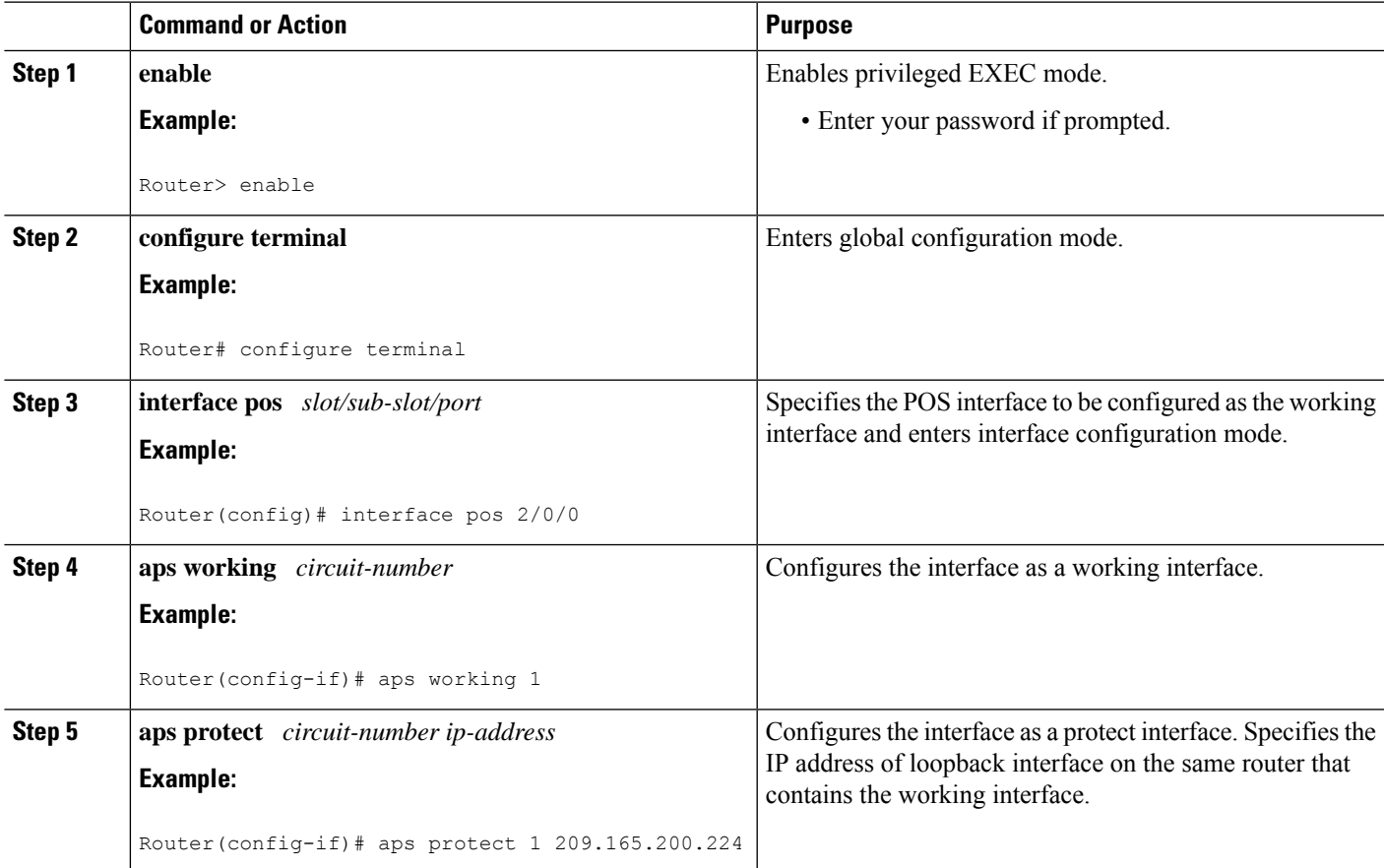

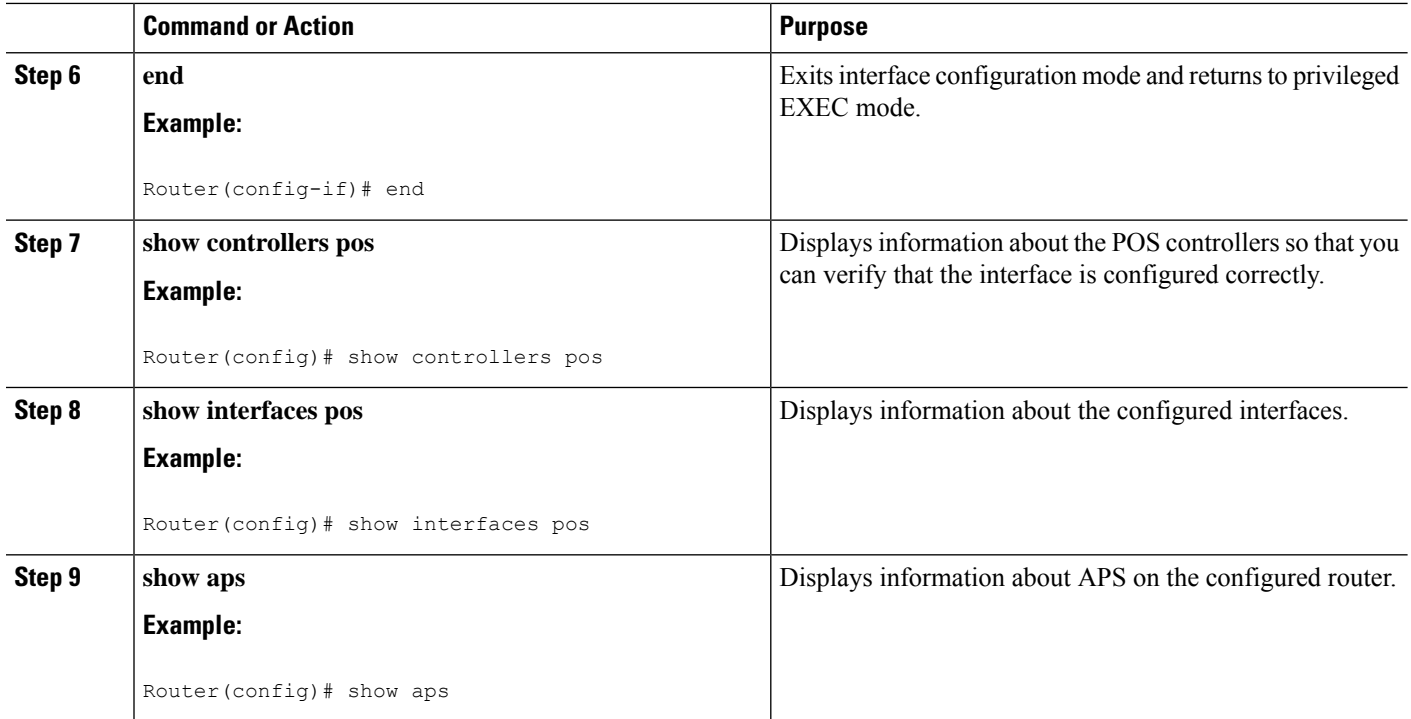

## **Configuring Other APS Options**

Perform this task to configure other APS options.

#### **SUMMARY STEPS**

- **1. enable**
- **2. configure terminal**
- **3. interface pos** *slot/sub-slot/port*
- **4. aps force** *circuit-number*
- **5. aps group** *group-number*
- **6. aps lockout** *circuit-number*
- **7. aps manual** *circuit-number*
- **8. aps revert** *minutes*
- **9. end**

#### **DETAILED STEPS**

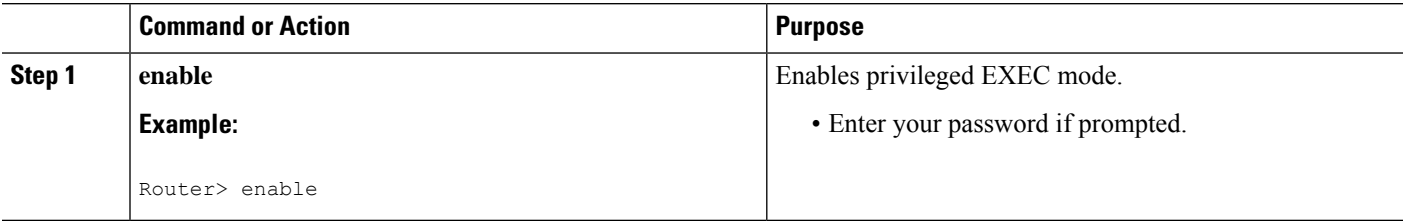

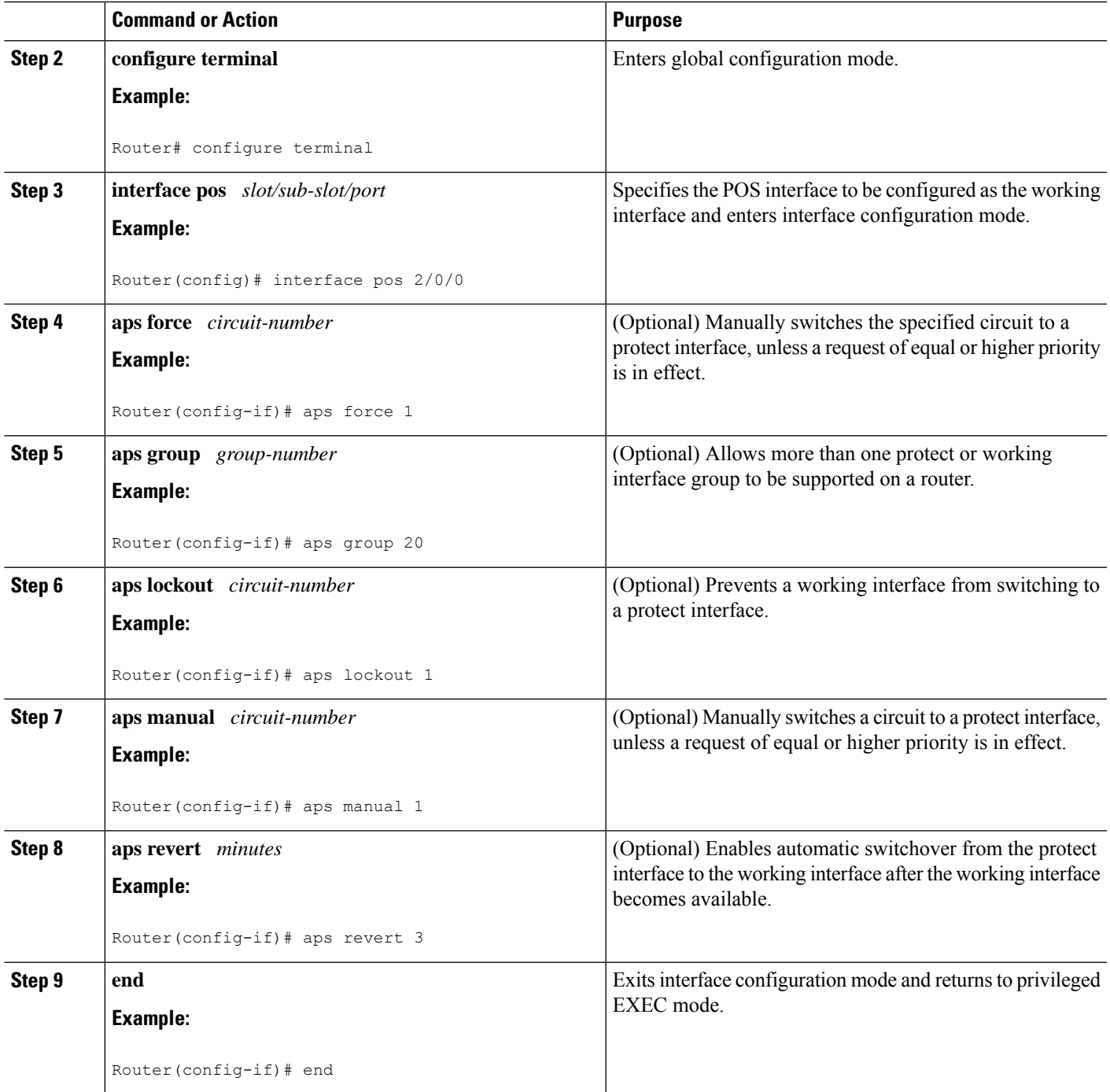

## **Monitoring and Maintaining APS**

Perform this task to monitor and maintain APS.

#### **SUMMARY STEPS**

 $\overline{\phantom{a}}$ 

**1. enable**

- **2. configure terminal**
- **3. show controllers pos**
- **4. show interfaces pos**
- **5. show aps**

#### **DETAILED STEPS**

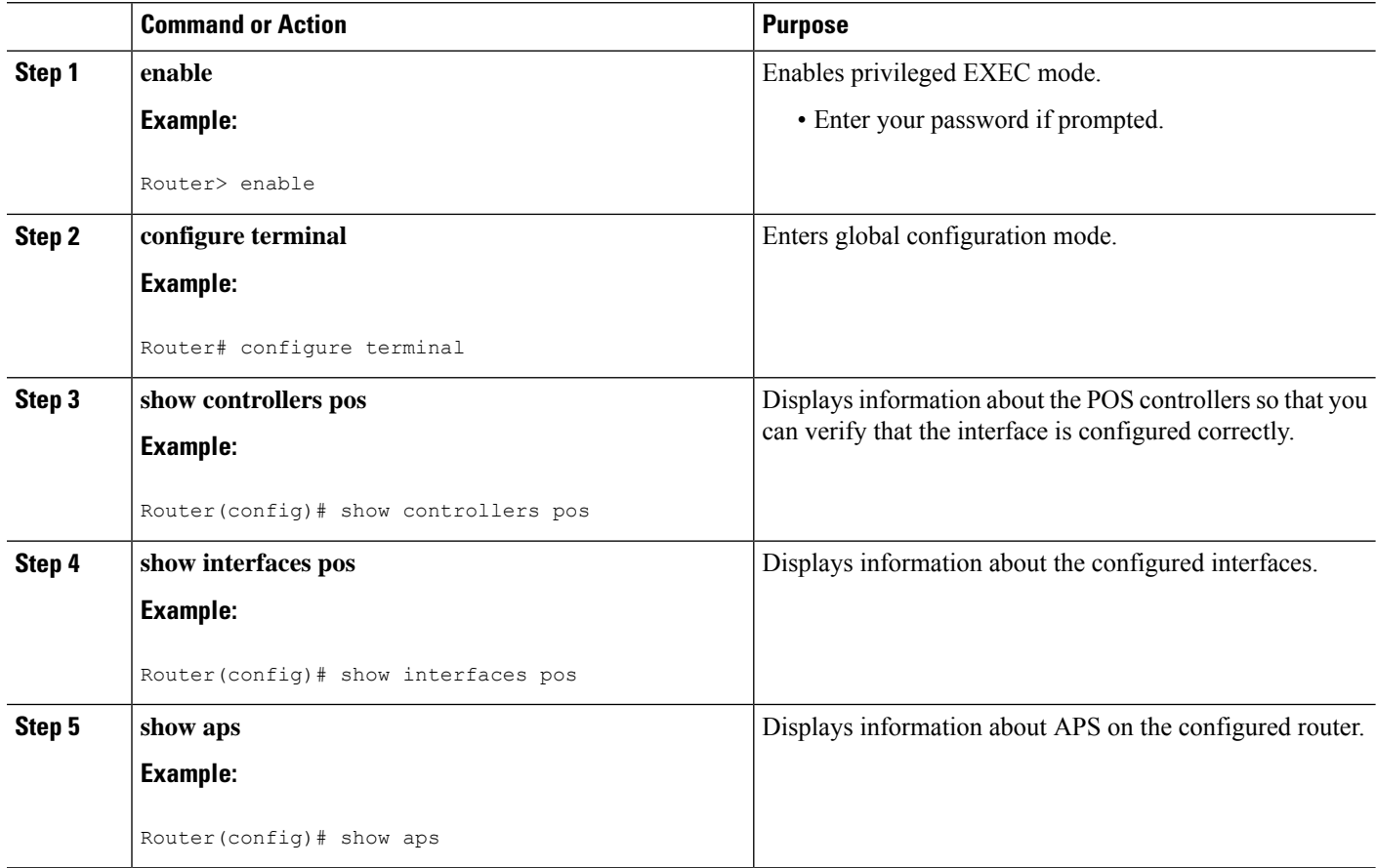

### **Configuring SONET Alarm Reporting**

To configure the thresholds and the type of SONET alarms that are reported, use any of the following commands. The commands listed in this section are optional. To display the current Bit Error Rate (BER) threshold setting or to view the reporting of the SONET alarms, use the **show controllers pos** command.

#### **SUMMARY STEPS**

- **1. enable**
- **2. configure terminal**
- **3. interface pos** *slot/sub-slot/port*
- **4. pos threshold** {**b1-tca** | **b2-tca** | **b3-tca** | **sd-ber** | **sf-ber**} *rate*
- 5. pos report {b1-tca | b2-tca | b3-tca | lais | lrdi | pais | plop | prdi | rdool | sd-ber | sf-ber | slof | slos}
- **6. end**

#### **DETAILED STEPS**

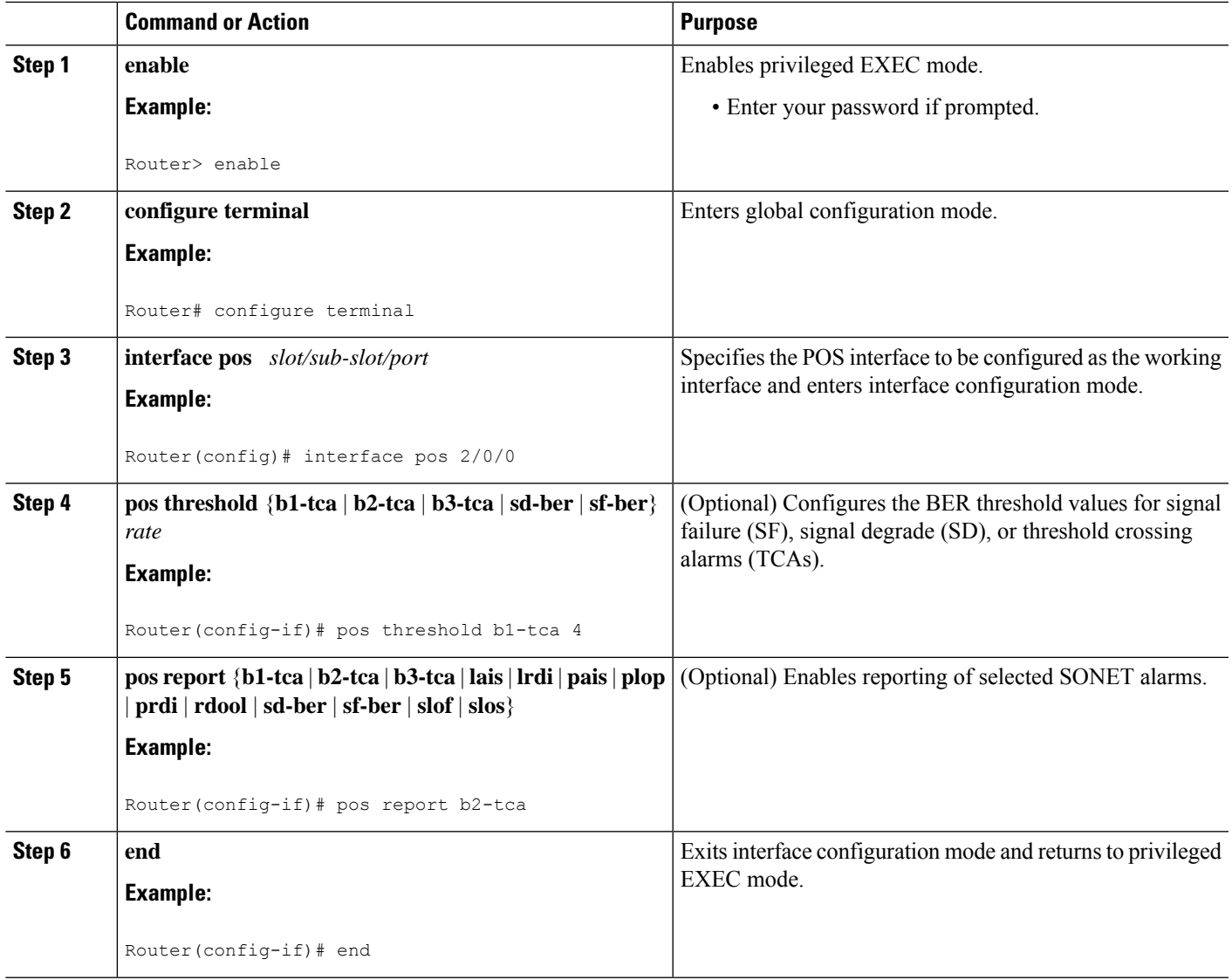

### **Configuring LAIS as an APS Switchover Trigger**

When you place the working interface into administrative shutdown state, the switchover happens with or without **pos ais-shut**. When **pos ais-shut** is enabled on the interface, the interface sends the line alarm indication signal (LAIS) alarm to the remote end of the administrative shutdown, and the LAIS alarm makes the switchover bit faster. The **carrier-delay msec** *milliseconds* command and **ppp timeout retry seconds** [*milliseconds*] command are also used to make the APS switchover happen faster.

The **carrier-delay msec** *milliseconds* command delays the link down event processing for POS interfaces. For example, if the carrier delay is set to 50 milliseconds (ms), the router will ignore all link down events that are cleared within 50 msec. If the link goes down there will be no APS switchover for 50 ms. The default carrier delay is 2 seconds and there will be no APS switchover for 2 seconds after the link goes down. Hence the carrier delay is set to 50 ms for faster switchover.

The**ppptimeout retry seconds** [*milliseconds*] command sets thePPPretry timeout to the specified time.For example, if the timeout retry is set to 200 ms, the router tries to establish PPP link in 200 ms after it detects the signal outage due to APS switchover. If the default retry timeout of 2 seconds is used, then the PPP link will be established 2 seconds after the APS switchover. Hence the PPP timeout retry is set to 50 ms for faster switchover.

#### **SUMMARY STEPS**

- **1. enable**
- **2. configure terminal**
- **3. interface pos** *slot/sub-slot/port*
- **4. pos ais-shut**
- **5. carrier-delay msec** *milliseconds*
- **6. ppp timeout retry seconds** [*milliseconds*]
- **7. end**

#### **DETAILED STEPS**

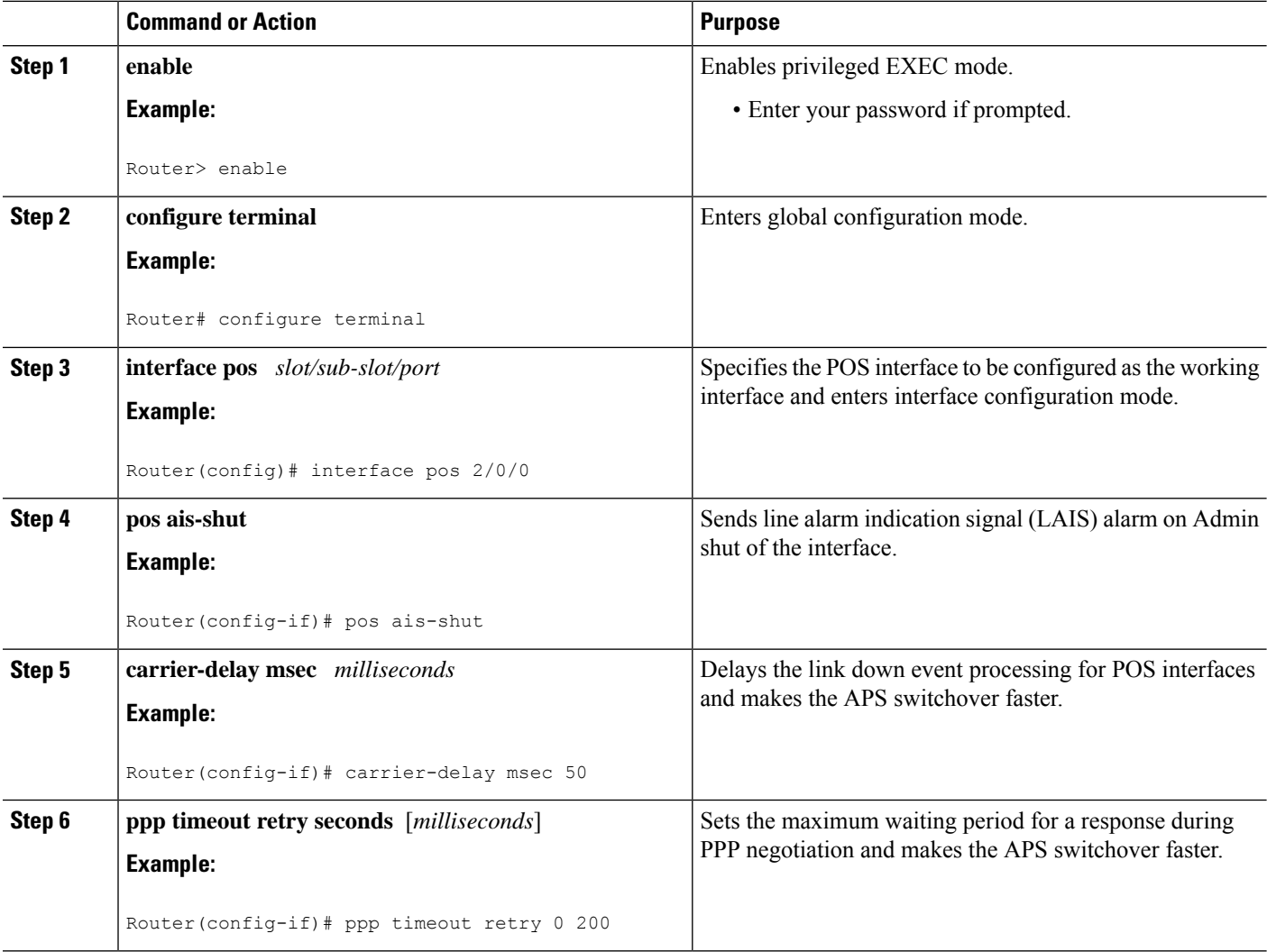

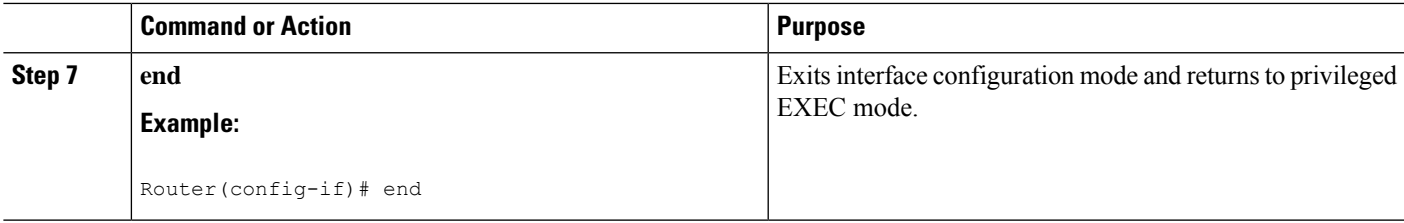

## <span id="page-8-0"></span>**Configuration Examples for 1+1 SR-APS Without Bridging**

### **Example Configuring 1+1 SR-APS Without Bridging**

The following example shows the configuration sequence for 1+1 SR-APS:

```
interface loopback 1
ip address 1.1.1.1 255.255.255.0
interface pos 2/0/0
    aps group 1
    aps working 1
    pos ais-shut
     end
interface pos 3/0/0
    aps group 1
     aps protect 1 1.1.1.1
    pos ais-shut
     end
```
The following example shows the sample output of APS configured on a router with a working interface:

```
Router# show aps
POS2/1/1 APS Group 0: protect channel 0 (Inactive)
        Working channel 1 at 10.0.1.1 (Enabled)
        bidirectional, revertive (60 seconds)
        PGP timers (default): hello time=1; hold time=3
               hello fail revert time=120
        SONET framing; SONET APS signalling by default
        Received K1K2: 0x00 0x05
               No Request (Null)
        Transmitted K1K2: 0x00 0x05
               No Request (Null)
        Remote APS configuration: (null)
POS2/1/0 APS Group 0: working channel 1 (Active)
        Protect at 10.0.1.1
        PGP timers (from protect): hello time=1; hold time=3
        SONET framing
        Remote APS configuration: (null)
```
The following example shows the display of POS controllers:

```
Router# show controller pos 2/1/0
POS2/1/0
SECTION
LOF = 0 LOS = 1 BIP(B1) = 0LINE
 ATS = 2 RDI = 2 FEBE = 14 BIP(B2) = 0
PATH
```

```
RIS = 2 RDI = 2 FEBE = 4 BIP(B3) = 6<br>PLM = 0 UNEO = 0 TIM = 0 TIU = 0
                UNEQ = 0 TIM = 0<br>
NEWPTR = 2 PSE = 0
 LOP = 1 NEWPTR = 2 PSE = 0 NSE = 0
Active Defects: None
Active Alarms: None
Alarm reporting enabled for: SF SLOS SLOF B1-TCA B2-TCA PLOP B3-TCA
Framing: SONET
APS
working (active)
 COAPS = 13 PSBF = 0State: PSBF state = False
 Rx(K1/K2): 00/00 Tx(K1/K2): 00/00
 Rx Synchronization Status S1 = 00
 S1S0 = 00, C2 = CFRemote aps status (none); Reflected local aps status (none)
CLOCK RECOVERY
 RDOOL = 0State: RDOOL state = False
PATH TRACE BUFFER: STABLE
 Remote hostname : SPA-APS2
 Remote interface: POS2/2/0
 Remote IP addr : 10.1.1.1
 Remote Rx(K1/K2): 00/00 Tx(K1/K2): 00/00
BER thresholds: SF = 10e-3 SD = 10e-6
TCA thresholds: B1 = 10e-6 B2 = 10e-6 B3 = 10e-6
Clock source: internal
```
The following example shows the configuration information and statistics for a POS interface:

```
Router# show interface pos 2/1/0
POS2/1/0 is up, line protocol is up (APS working - active)
 Hardware is SPA-4XOC12-POS
  Internet address is 10.1.1.2/24
 MTU 4470 bytes, BW 155000 Kbit/sec, DLY 100 usec,
    reliability 255/255, txload 1/255, rxload 1/255
  Encapsulation HDLC, crc 16, loopback not set
 Keepalive set (10 sec)
  Scramble disabled
  Last input 00:00:02, output 00:00:01, output hang never
 Last clearing of "show interface" counters never
  Input queue: 0/375/0/0 (size/max/drops/flushes); Total output drops: 0
  Queueing strategy: fifo
  Output queue: 0/40 (size/max)
  30 second input rate 0 bits/sec, 0 packets/sec
  30 second output rate 0 bits/sec, 0 packets/sec
    102477 packets input, 2459448 bytes, 0 no buffer
     Received 0 broadcasts (0 IP multicasts)
     0 runts, 4 giants, 0 throttles 0 parity
     4 input errors, 0 CRC, 0 frame, 0 overrun, 0 ignored, 0 abort
     102486 packets output, 2459934 bytes, 0 underruns
     0 output errors, 0 applique, 2 interface resets
     0 unknown protocol drops
     0 output buffer failures, 0 output buffers swapped out
     10 carrier transitions
```
# <span id="page-10-0"></span>**Additional References**

#### **Related Documents**

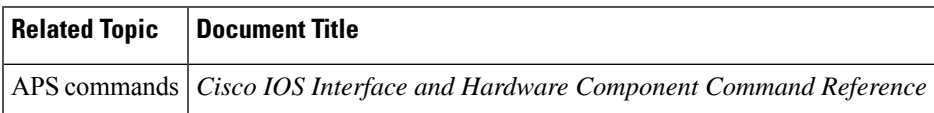

#### **Standards**

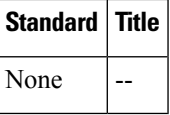

#### **MIBs**

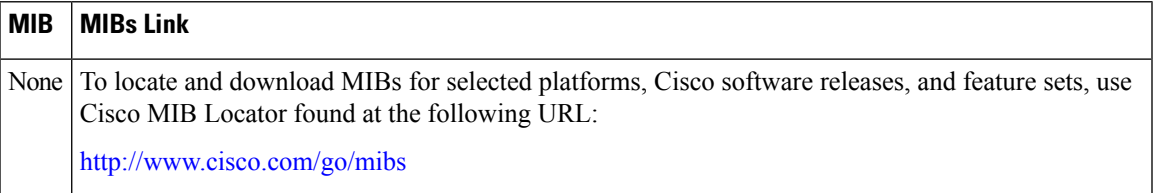

#### **RFCs**

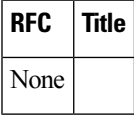

#### **Technical Assistance**

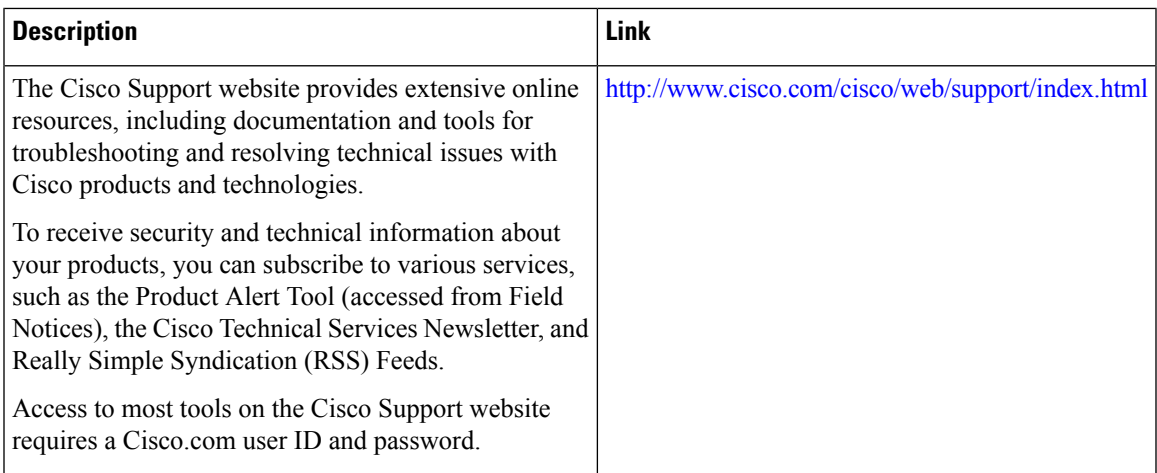

# <span id="page-11-0"></span>**Feature Information for 1+1 SR-APS Without Bridging**

The following table provides release information about the feature or features described in this module. This table lists only the software release that introduced support for a given feature in a given software release train. Unless noted otherwise, subsequent releases of that software release train also support that feature.

Use Cisco Feature Navigator to find information about platform support and Cisco software image support. To access Cisco Feature Navigator, go to [www.cisco.com/go/cfn.](http://www.cisco.com/go/cfn) An account on Cisco.com is not required.

| <b>Feature Name</b>                     | <b>Releases</b>              | <b>Feature Information</b>                                                    |
|-----------------------------------------|------------------------------|-------------------------------------------------------------------------------|
| $1+1$ SR-APS Without<br><b>Bridging</b> | Cisco IOS XE Release<br>3.1S | This feature provides support to $1+1$ single router<br>APS without bridging. |
|                                         |                              | There were no commands introduced or modified<br>by this feature.             |

**Table 1: Feature Information for 1+1 SR-APS Without Bridging**